# Lietotāja pamācība

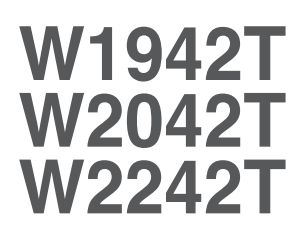

Pirms lietot izstrādājumu, uzmanīgi izlasiet nodaļu "Svarīgas norādes". Turiet lietotāja pamācību par rokai turpmākai izmantošanai. Atrodiet aizmugurē uzlīmēto etiķeti un sniedziet uz tās norādīto informāciju izplatītājam, ja nepieciešams veikt remontu.

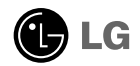

Šī iekārta ir izstrādāta un izgatavota tā, lai nodrošinātu jūsu personisko drošību, taču tās nepareiza lietošana var izraisīt elektriskās strāvas triecienu vai aizdegšanos. Lai nodrošinātu visu šajā displejā ietverto aizsardzības pasākumu pienācīgu darbību, ievērojiet uzstādīšanas, lietošanas un apkopes pamatnoteikumus.

## **Drošība**

Izmantojiet tikai ierīces piegādes komplektā esošo barošanas strāvas kabeli. Gadījumā, ja izmantojat citu barošanas strāvas kabeli, kuru nav piegādājis izstrādājuma piegādātājs, pārliecinieties, ka tas ir sertificēts atbilstoši piemērojamiem nacionālajiem standartiem. Ja barošanas kabelis ir kaut kādi bojāts, lūdzam sazināties ar ražotāju vai tuvāko autorizēto remonta pakalpojumu sniedzēju, lai to apmainītu.

Barošanas strāvas kabelis tiek izmantots kā strāvas atvienošanas ierīce. Nodrošiniet, lai pēc uzstādīšanas strāvas izvada kontakts būtu vienkārši sasniedzams.

Darbiniet displeju tikai no šīs lietošanas pamācības specifikācijā vai uz displeja norādīta strāvas avota. Ja nezināt, kāda veida strāvas padeve ierīkota jūsu mājās, konsultējieties ar jūsu izplatītāju.

Pārslogoti mainstrāvas izvadi un pagarinātāju kabeļi ir bīstami. Tāpat bīstami ir arī nodiluši kabeļi un bojātas kontaktdakšas. Tas var būt elektriskās strāvas trieciena vai aizdegšanās cēlonis. Izsauciet sava servisa tehniki, lai tos nomainītu.

Neatveriet displeju!

- lekšā nav detaļu, kurām būtu nepieciešams veikt apkopi.
- lekšienē ir bīstams augstspriegums, pat ja strāvas padeve ir atslēgta.
- Sazinieties ar jūsu izplatītāju, ja ierīce nedarbojas, kā nākas.

Lai izvairītos no savainojumiem:

- nenovietojiet displeju uz slīpa plaukta, to pienācīgi nenostiprinot;
- izmantojiet tikai izgatavotāja ieteikto statni.
- Lūdzam nemest ekrānu zemē, nepakļaut to triecieniem un nemest tam ar jebkādiem priekšmetiem.Tas var būt savainojumu, izstrādājuma defektu un ekrāna bojājumu cēlonis.

Lai izvairītos no aizdegšanās un briesmām:

- vienmēr izslēdziet displeju, ja uz ilgāku laiku izejat no telpas. Nekad neatstājiet displeju ieslēgtu, ja aizejat no mājām;
- nelaujiet bērniem bāzt displeja korpusa atverēs nekādus priekšmetus. Dažas iekšējās detaļas var būt zem bīstama sprieguma;
- nepievienojiet piederumus, kas nav paredzēti šim displejam;
- Ja displejs ilgāku laiku tiek atstāts bez uzraudzības, atvienojiet to no sienas kontakta.
- Negaisa un zibenošanas laika nekad nepieskarieties barošanas kabelim un signāla kabelim, jo tas var būt loti bīstami. Tas var izraisīt elektriskās strāvas triecienu.

### Par uzstādīšanu

Nepieļaujiet, ka kaut kas gulstas vai veļas pār barošanas kabeli, nenovietojiet displeju vieta, kur tā barošanas kabeli varētu sabojāt.

Neizmantojiet displeju ūdens tuvumā, piemēram, vannas, mazgājamās bļodas, virtuves izlietnes tuvumā, veļas mazgātavā, mitrā pagrabā vai līdzās peldbaseinam. Displeja korpusā ir ierīkotas ventilācijas atveres, kas ļauj izvadīt darbības laikā izstrādāto siltumu. Ja šīs atveres tiek blokētas, karstums var izraisīt bojājumus, kuru dēļ var notikt aizdegšanās. Tādēļ NEKAD:

- Neblokējiet apakšējās ventilācijas atveres, novietojot displeju uz gultas, dīvāna, grīdsegas u.tml.;
- Neievietojiet displeju iebūvētās nišās, ja nav nodrošināta pienācīga v entilācija;
- Neapsedziet atveres ar audumu vai citu materiālu:
- Nenovietojiet displeju līdzās radiatoram vai siltuma avotam.
- Barošanas kabelis pilda galveno ierīces izolācijas funkciju un tādēļ tas iānovieto tā, lai ar to var ērti rīkoties.

Neberzējiet un neskrāpējiet škidro kristālu displeja aktīvo matricu ar kaut ko cietu, kas to neatgriezeniski var saskrāpēt un sabojāt.

Nespiediet ilgstoši ar pirkstu uz škidro kristālu ekrāna, jo tas var izraisīt "spoku" attēlu rašanos.

Uz ekrāna var parādīties defekti sarkanu, zaļu vai zilu plankumu veidā. Tomēr tas kopumā neatstāj iespaidu uz displeja sniegumu.

Ja iespējams, izmantojiet rekomendēto izšķirtspēju, lai panāktu jūsu LSD displejam vislabāko attēla kvalitāti. Ja tiek izmantota nevis rekomendētā, bet cita izšķirtspēja, uz ekrāna var parādīties mērogoti vai apstrādāti attēli. Tomēr tas raksturīgs šķidro kristālu panelim ar fiksēto izšķirtspēju.

# **T**īrīšana

- Pirms sākt tīrīt displeja ekrānu, atvienojiet to no elektriskā tīkla.
- Izmantojiet nedaudz mitru (ne slapju) lupatu. Nesmidziniet aerosolus tieši uz ekrāna, jo šāda smidzināšana var izraisīt elektriskās strāvas triecienu.

# Pēc izsaiņošanas

Neaizsviediet kartonu un iesainojuma materiālus. Tie var būt ideāli piemēroti ierīces transportēšanai. Pārsūtot ierīci uz citu vietu, iesaiņojiet to oriģinālajā iesaiņojuma materiālā.

# **Iznīcināšana**

- Šajā ierīcē izmantotā fluorescējošā spuldze satur nelielu daudzumu dzīvsudraba.
- Neiznīciniet šo ierīci kopā ar parastajiem mājsaimniecības atkritumiem. Šī izstrādājuma iznīcināšana jāveic atbilstoši vietējiem noteikumiem.

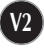

### Displeja pievienošana

Pirms uzstādīt monitoru, nodrošiniet, lai monitoram, datora sistēmai un citām pievienotajām ierīcēm tiktu izslēgta strāvas padeve.

### **Pamatnes statna pievienošana**

- 1. Novietojiet monitoru ar ekrānu uz leju uz spilvena vai mīkstas drānas.
- 2. Ievietojiet pamatnes savienojošo daļu izstrādājumā pareizā virzienā, kā parādīts attēlā. Spiediet, līdz izdzirdat to noklikškam.

savienojošā daļa Enges korpuss

3. levietojiet pamatni tās savienojošajā daļā pareizā virzienā.

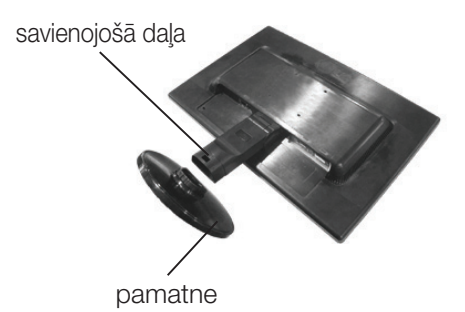

- 4. Nofiksējiet pamatnes stiprinājumu perpendikulāri tās vērsumam.
- 5. Pēc pamatnes ievietošanas uzmanīgi uzceliet monitoru un pavērsiet to ar priekšpusi pret sevi.

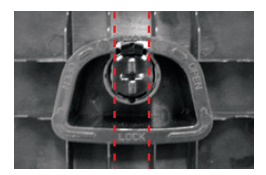

#### **Svar**īgi

- · Šajā attēlā attēlots parastais savienojuma modelis. Jūsu monitors var atšķirties no attēlā redzamā izstrādājuma.
- Negrieziet izstrādājumu kājām gaisā, turot tikai aiz pamatnes. Tas var nokrist un savainot jums kājas.

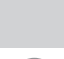

# Statīva izjaukšana

**1.** Uz plakanas virsmas novietojiet spilvenu vai mīkstu drānu.

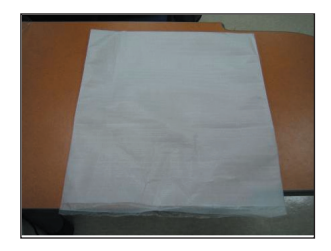

2. Novietojiet monitoru ar ekrānu uz leju uz spilvena vai mīkstas drānas.

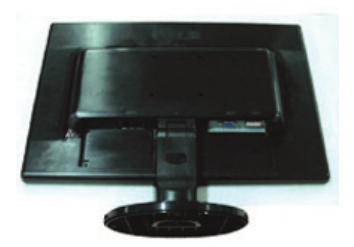

3. Mainiet stiprinājuma pozīciju produktam, kā redzams zemāk, un pagrieziet to ar bultinu norādītā virzienā.

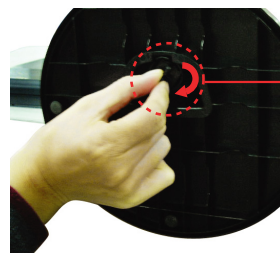

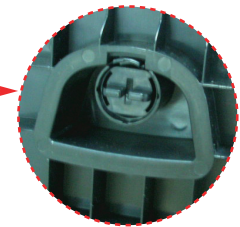

Ja nevarat noņemt statīva pamatni pat ar atvērtu fiksējošo slēdzi, lūdzu, nospiediet norādīto slēdzi uz leju un mēģiniet vēlreiz.

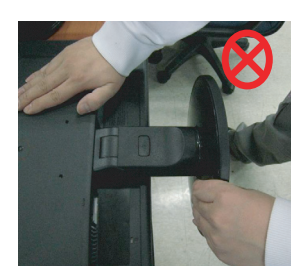

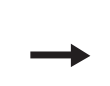

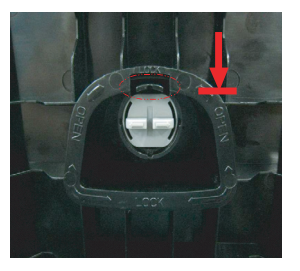

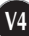

4. Lai nonemtu pamatni, izvelciet to.

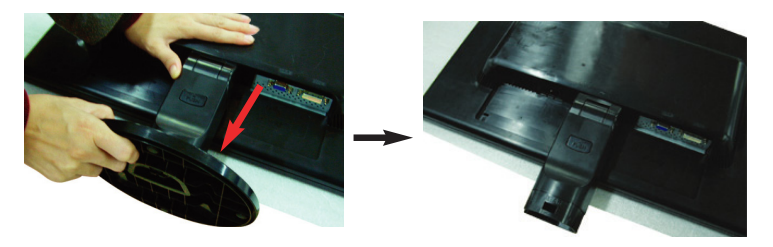

5. Spiezhot pogu PUSH, noņemiet statīva pamatni no savienojošās daļas.

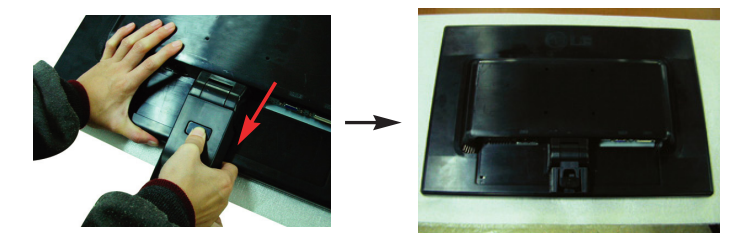

- Pirms uzstādīt monitoru, nodrošiniet, lai monitoram, datora sistēmai un citām pievienotajām ierīcēm tiktu izslēgta strāvas padeve.

### Displeja novietošana

- 1. Noregulējiet ekrāna paneli, lai panāktu maksimāli ērtu tā stāvokli.
	- Vertikālā lenka diapazons : -5°~20°

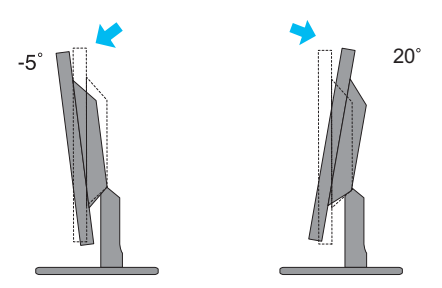

#### Ergonomika

Lai uzturētu ergonomisku un komfortablu skatīšanās stāvokli, ieteicams, lai monitora piešķiebuma leņķis virzienā uz priekšu nepārsniegtu 5 grādus.

# Datora izmantošana

- 1. Pārliecinieties, vai dators un izstrādājums ir izslēgts. Pievienojiet kabeli, kā parādīts tālāk redzamajā shēmā (1) līdz (2).
- **A** Pieslēdziet DVI kabeli
- **B** Pieslēdziet D-sub kabeli (PC)
- <sup>O</sup> Pieslēdziet D-sub kabeli (Mac)

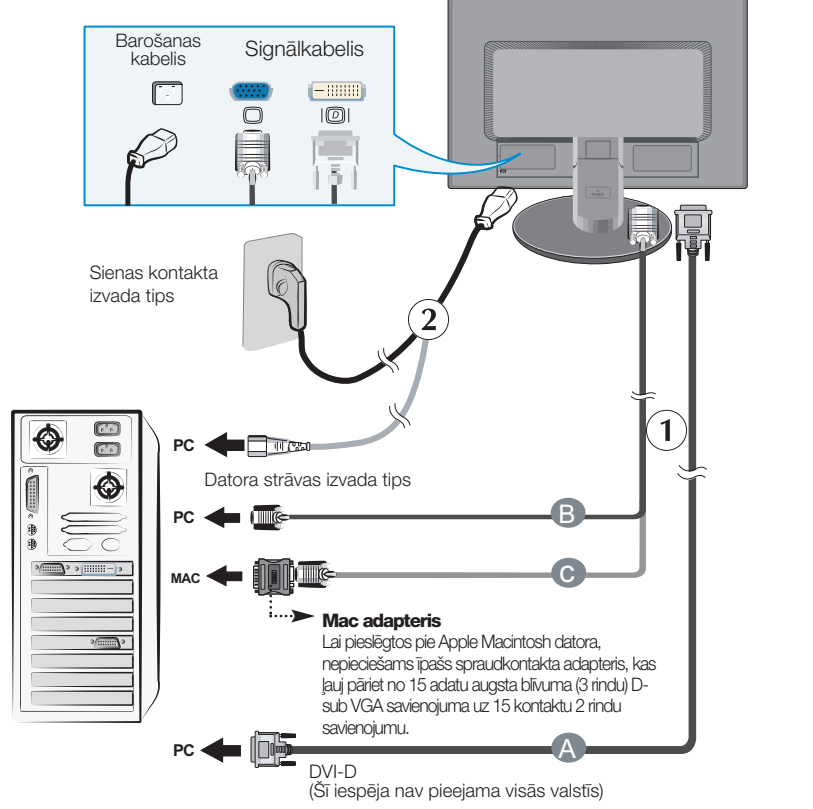

 $2.$ Ieslēdziet strāvas padevi, nospiežot uz priekšējā paneļa pogu  $\cup$ . Kad monitors tiek ieslēgts, automātiski tiek izpildīta attēla iestatīšanas procedūra 'Self Image Setting Function'. (Tikai analogais režīms)

**PROCESSING SELF** 

#### **PIEZĪME**

'Self Image Setting Function'? Šī funkcija lietotājam nodrošina optimālus displeja iestatījumus. Kad monitors tiek pievienots pirmoreiz. Šī funkcija automātiski noregulē displeju uz konkrētajam jenākošajam signālam optimāliem iestatījumiem.

Funkcija "AUTO/SET" (AUTOMĀTISKI/IESTATĪT)? Ja ierīces izmantošanas laikā vai pēc izšķirtspējas maiņas radušās problēmas, piemēram, neskaidrs ekrāns, izplūduši burti, mirgojošs ekrāns vai ekrāns ir saliekts, nospiediet funkcijas pogu AUTO/SET (AUTOMĀTISKI/IESTATĪT), lai uzlabotu izšķirtspēju.

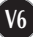

# Priekšējais vadības panelis

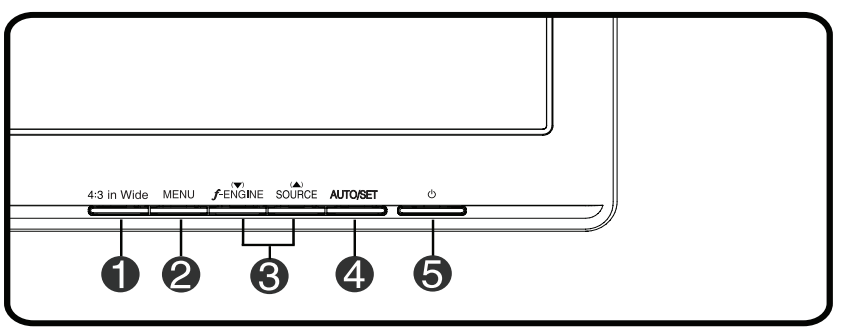

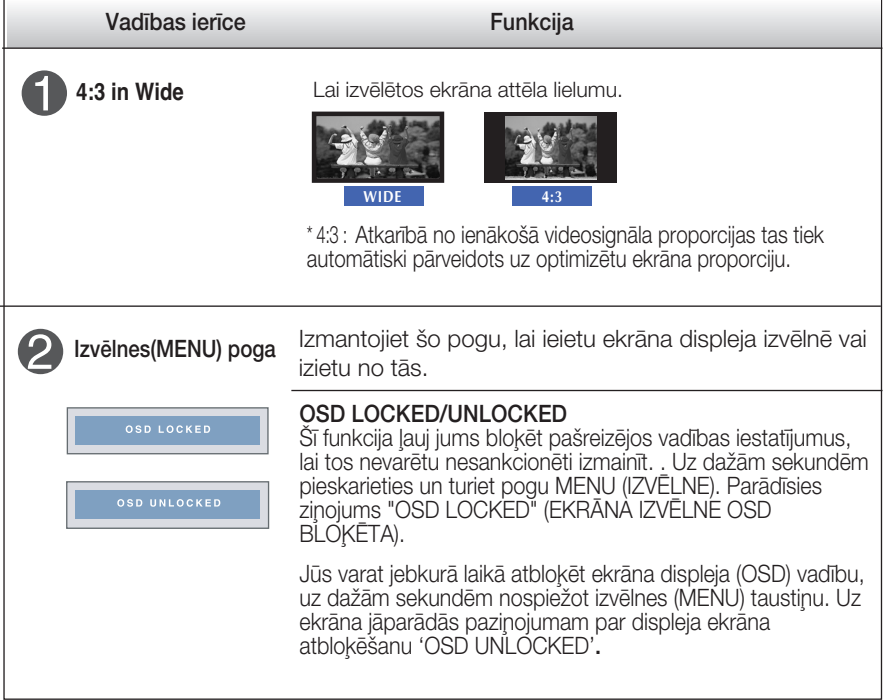

# Vadības paneļa funkcijas

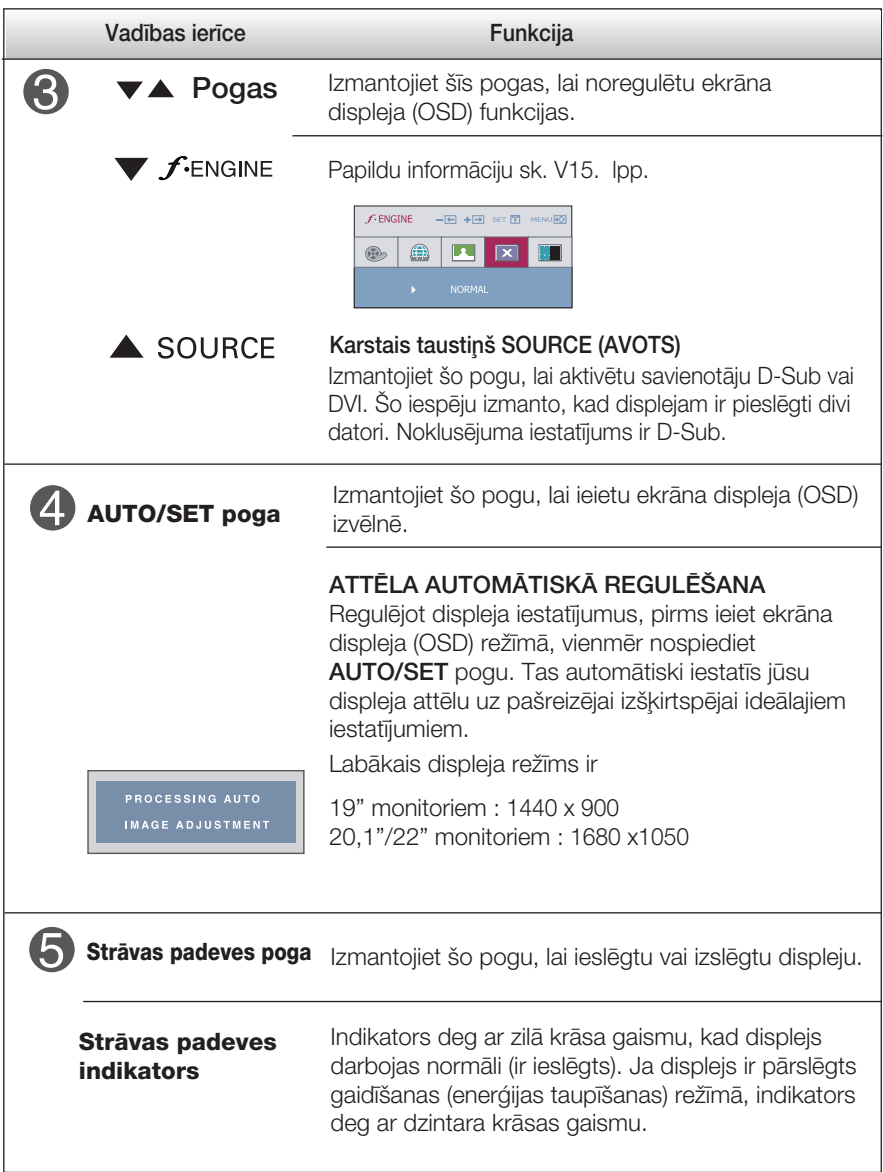

### **Ekrāna regulēšana**

Izmantojot ekrāna displeja vadības ierīces, var ātri un ērti regulēt attēla izmērus, stāvokli un darbības parametrus. Zemāk redzams neliels piemērs, kas iepazīstina ar vadības ierīču izmantošanu. Turpmākā nodaļa apraksta pieejamos regulējumus un izvēles, kas ir pieejamas, izmantojot ekrāna displeju (OSD).

#### **PIEZĪME**

■ Pirms regulēt attēlu, ļaujiet displejam stabilizēties vismaz 30 minūtes.

Lai ekrāna displejā veiktu attēla regulēšanu, izpildiet šādas darbības:

# $MENU \rightarrow \blacktriangledown \blacktriangle \rightarrow AUTO/SET \rightarrow \blacktriangledown \blacktriangle \rightarrow MENU$

ျ

Nospiediet MENU pogu – ekrāna displejā tiek atvērta galvenā izvēlne.

Lai piekļūtu vadības izvēlnēm, izmantojiet taustiņus ▼ **vai ▲**. Kad izgaismojas vajadzīgā ikona, nospiediet pogu **AUTO/SET.** 

- **3** Izmantojiet pogas vun ▲, lai noregulētu parametram vajadzīgo līmeni. Izmantojiet **AUTO/SET pogu**, lai izvēlētos citus apakšizvēlnes punktus.
- $\mathbf{A}$ Nospiediet vienreiz MENU pogu, lai atgrieztos galvenajā izvēlnē un izvēlētos citu funkciju. Nospiediet MENU pogu divreiz, lai izietu no ekrāna displeja (OSD) režīma.

Turpmākajā tabulā aprakstītas ekrāna displeja vadības, regulēšanas un iestatījumu izvēlnes.

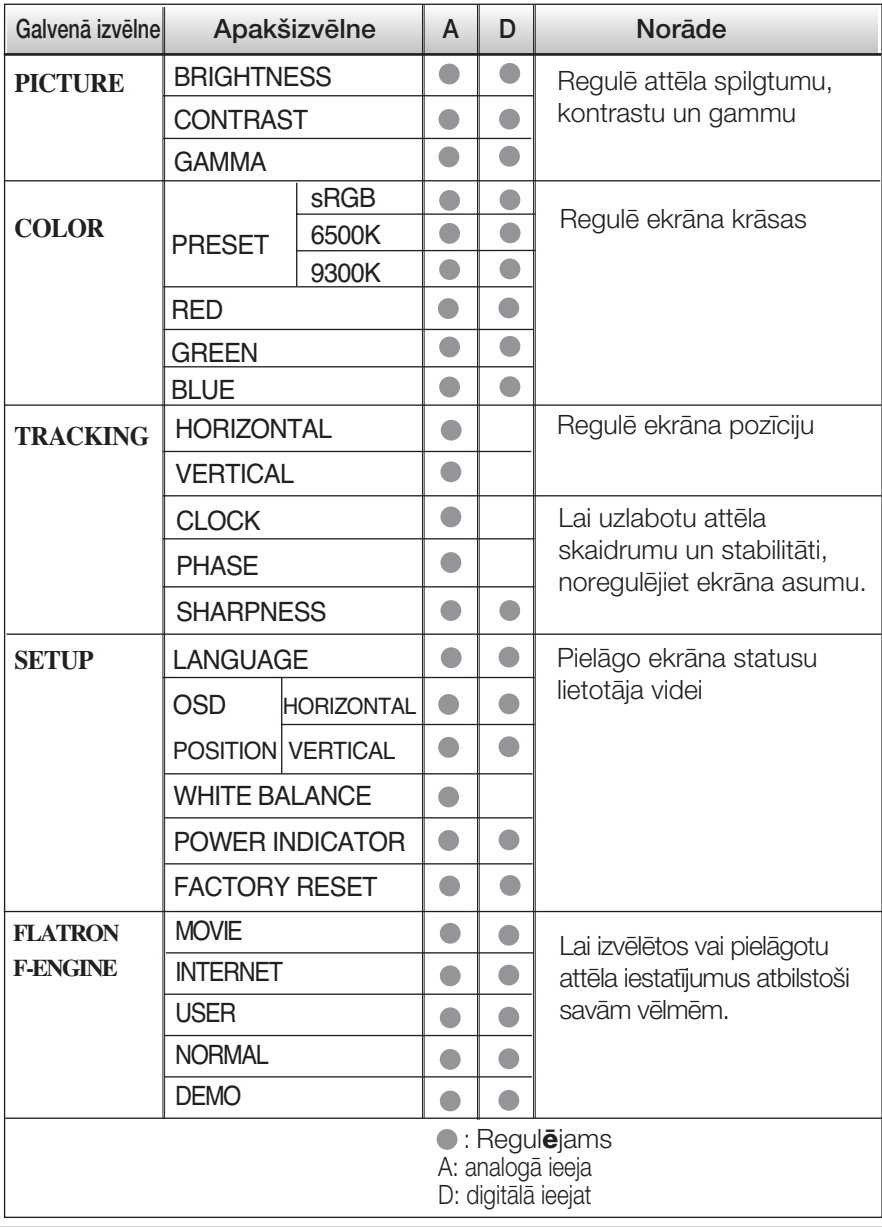

#### **PIEZĪME**

Atkarībā no modeļa (V10~V15) ekrāna ikonu kārtība var atšķirties no šeit norādītās.

lepriekš tika aprakstīta parametru izvēlēšanās un regulēšana, izmantojot ekrāna displeja (OSD) sistēmu. Tālāk tiek aprakstītas visas izvēlnē (MENU) esošās ikonas, sniegti to nosaukumi un apraksti.

Nospiediet MENU pogu - ekrāna displejā tiek atvērta OSD galvenā izvēlne.

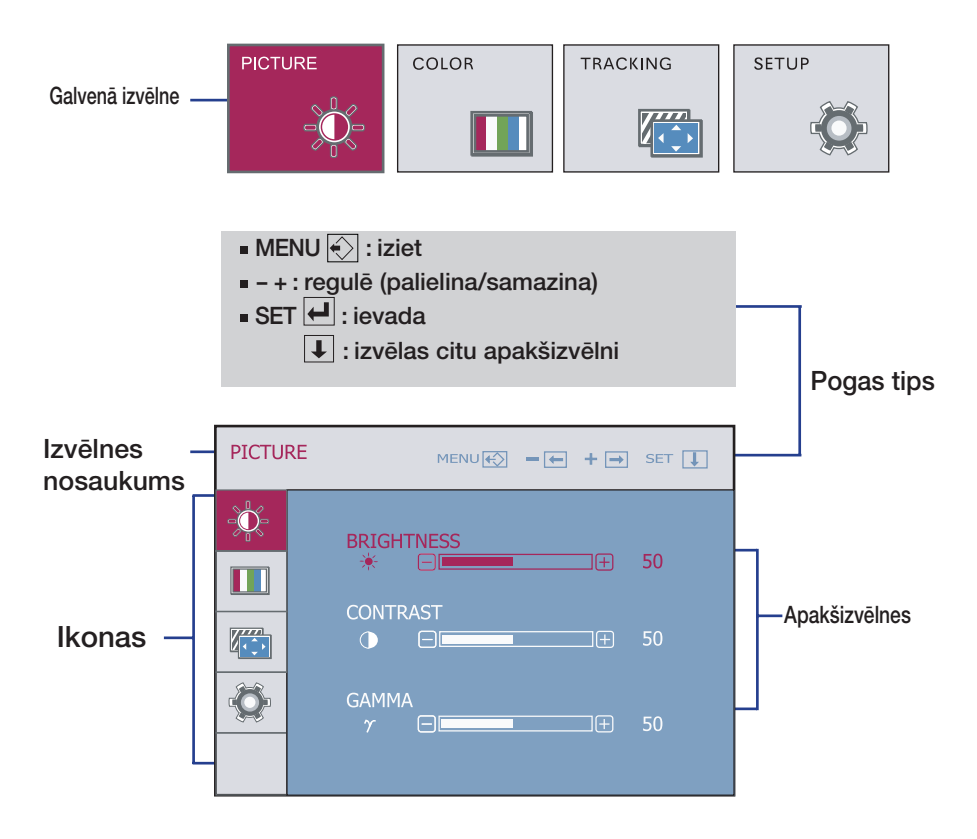

#### **PIEZĪME**

OSD (ekrāna displeja) izvēlnu valodas monitorā var atšķirties no pamācībā norādītās.

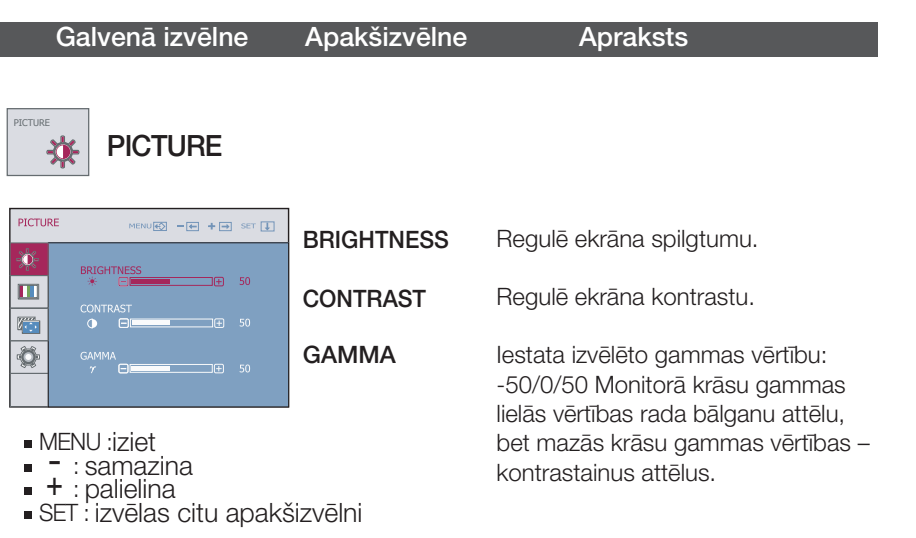

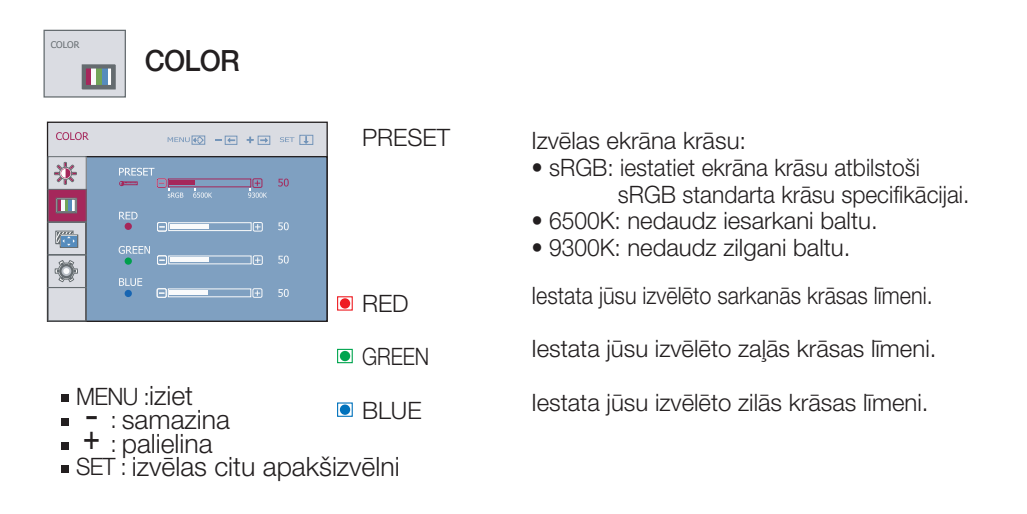

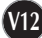

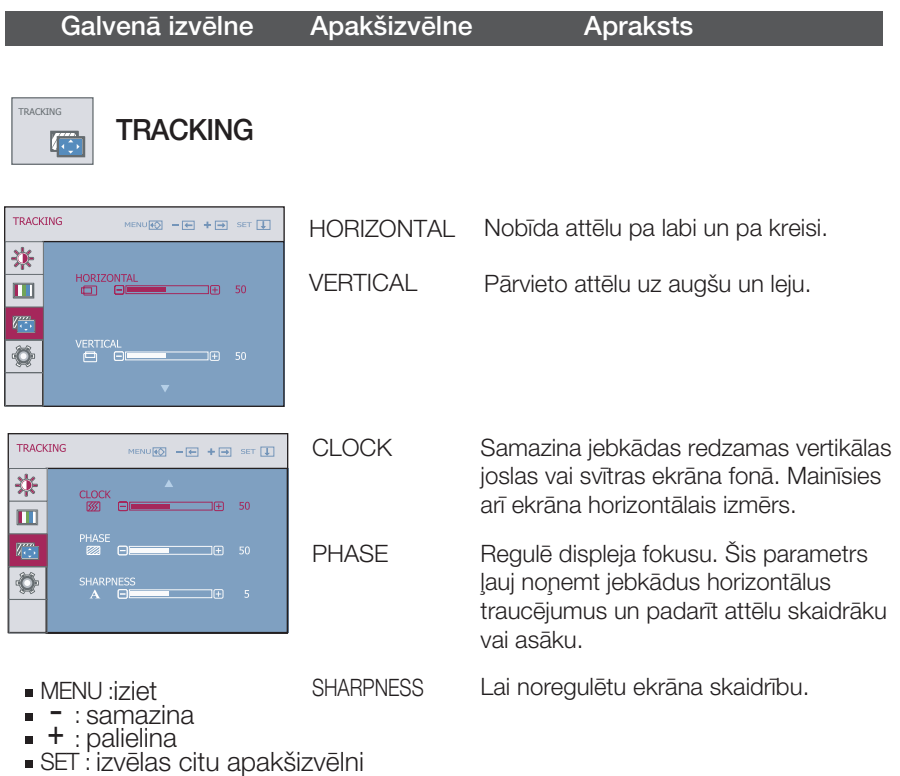

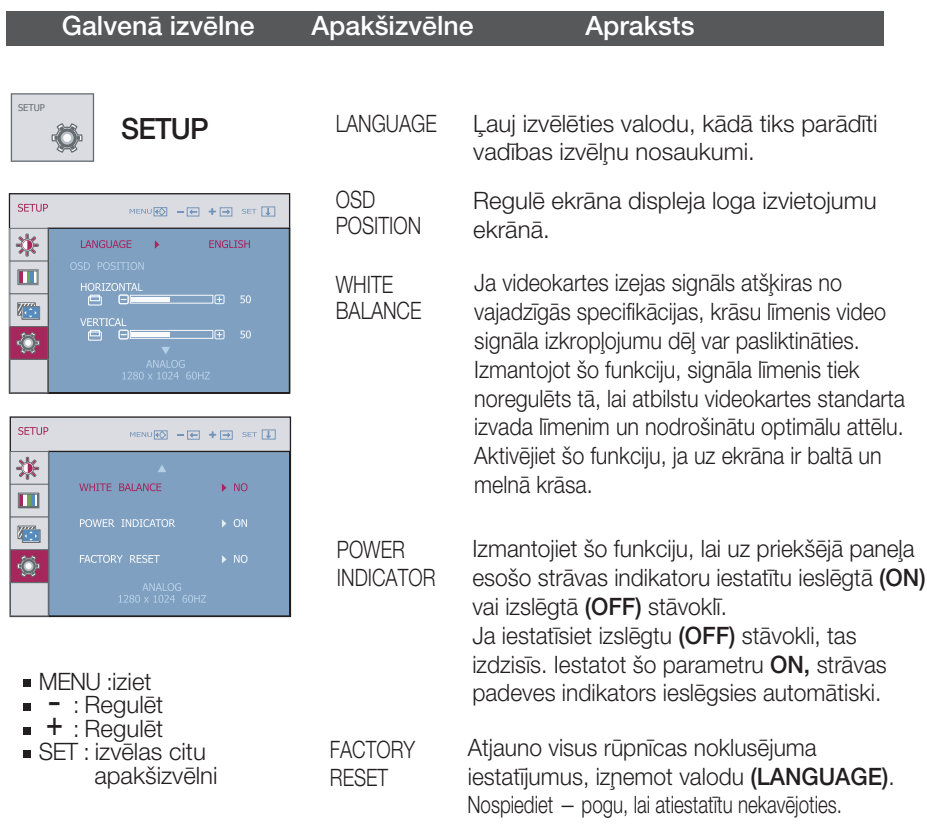

Ja tas viss neuzlabo attēla kvalitāti, atjaunojiet rūpnīcas noklusējuma iestatījumus. Ja nepieciešams, vēlreiz izpildiet baltā balansa funkciju. Šī funkcija ir iespējama tikai tad, ja ieejas signāls ir analogais.

Ja lietotājs izvēlas pogu *f*engine monitora kreisajā pusē, tiek atvērta ekrāna

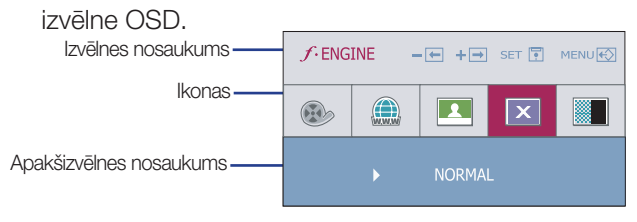

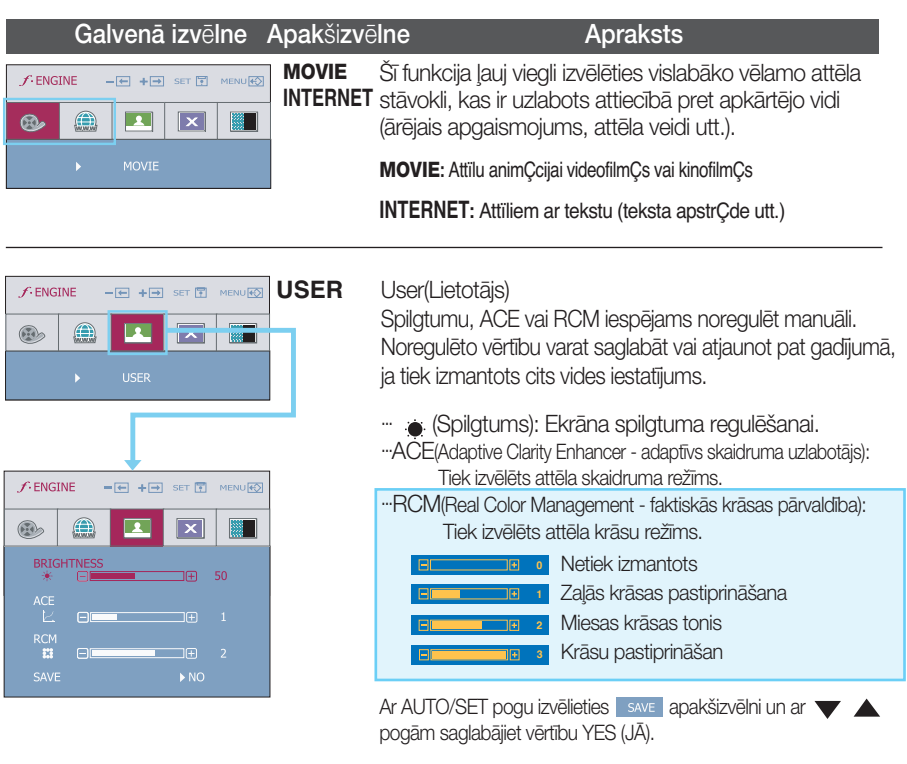

**V15**

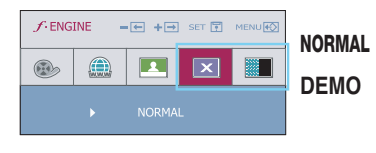

Tas attiecas uz normāliem ekspluatācijas

Tas paredzēts tikai reklāmai klientiem veikalos. Tā iestatījumi ir tādi paši kā Movie /filmas/ režīmā un ekrāns ir sadalīts uz pusēm.

Pirms izsaukt servisa tehniķi, pārbaudiet tālāk norādīto.

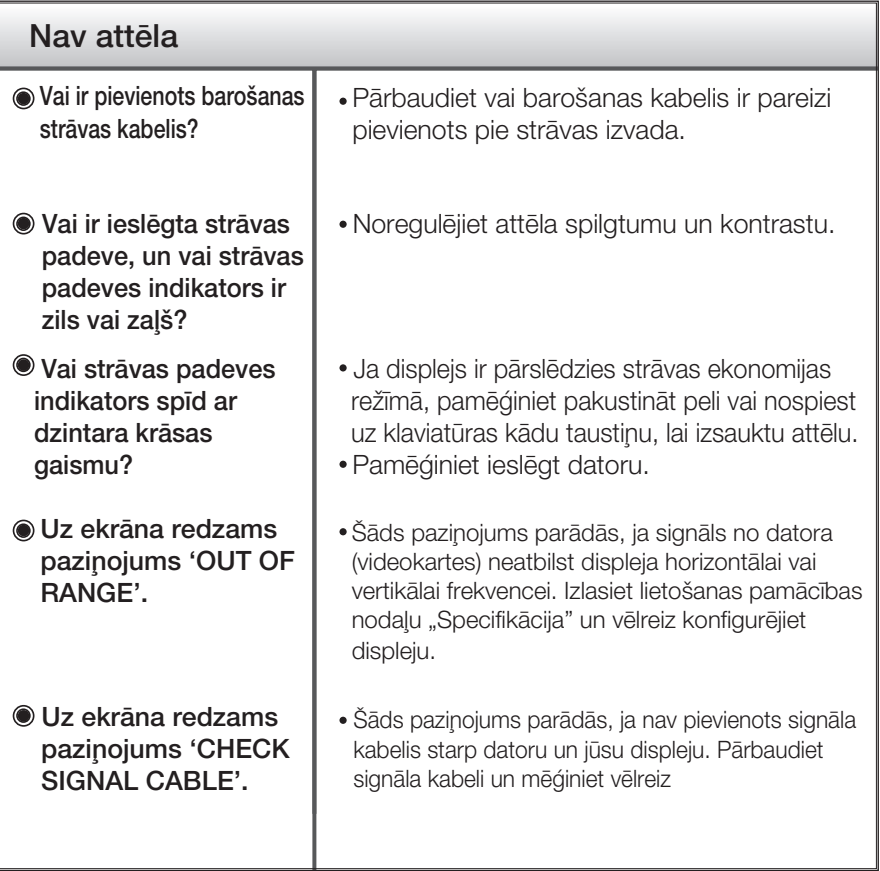

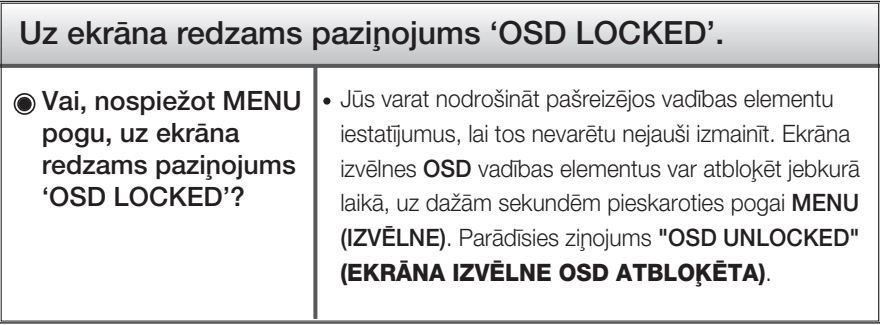

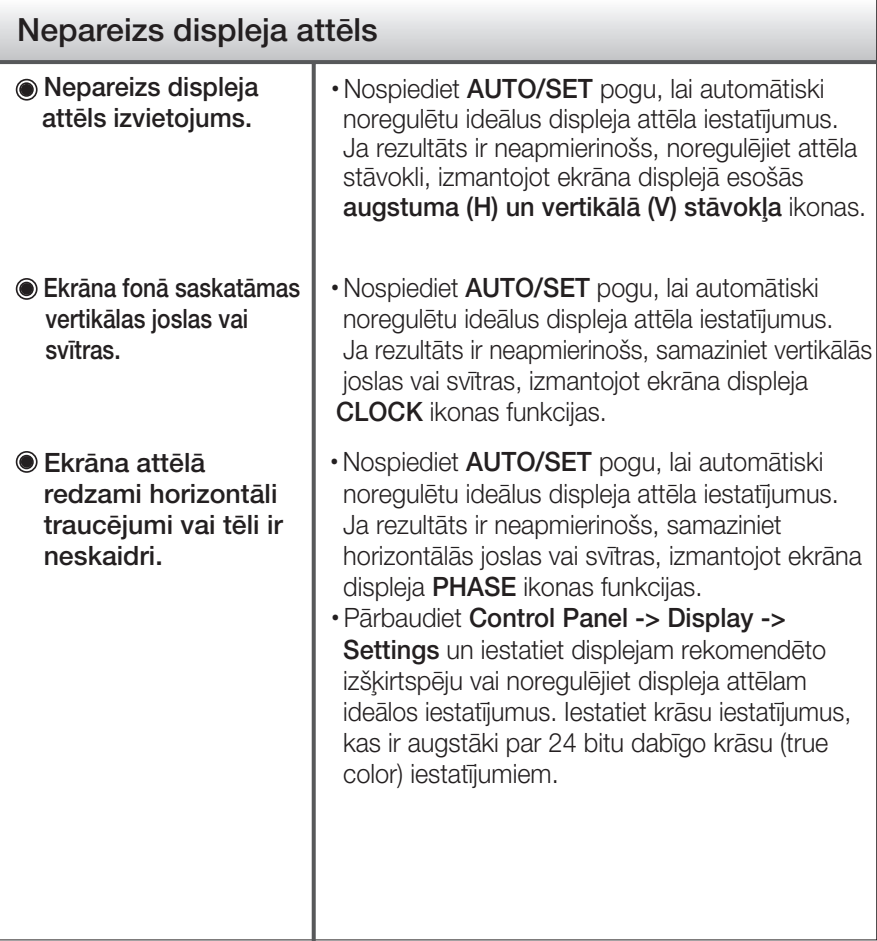

#### **Svarigi**

- Pārbaudiet Control Panel -> Display -> Settings vai nav izmainīti frekvences un izšķirtspējas iestatījumi. Ja izmainīti, tad vēlreiz iestatiet videokartei rekomendēto izšķirtspēju.
- **Iemesli, kāpēc ir ieteikta optimālā izšķirtspēja : Relatīvais** pagarinājums ir 16:10. Ja ievades izšķirtspēja nav 16:10 (piemēram, 16:9, 5:4, 4:3), varat saskarties ar tādām problēmām kā izplūduši burti, neskaidrs ekrāns, nogriezts ekrāna displejs vai saliekts ekrāns.
- lestatīšanas metode dažādos datoros un operētājsistēmās var atškirties, kā arī iepriekš minēto izšķirtspēju var nenodrošināt videokartes iespējas. Šādā gadījumā vērsieties pie datora vai videokartes ražotāja.

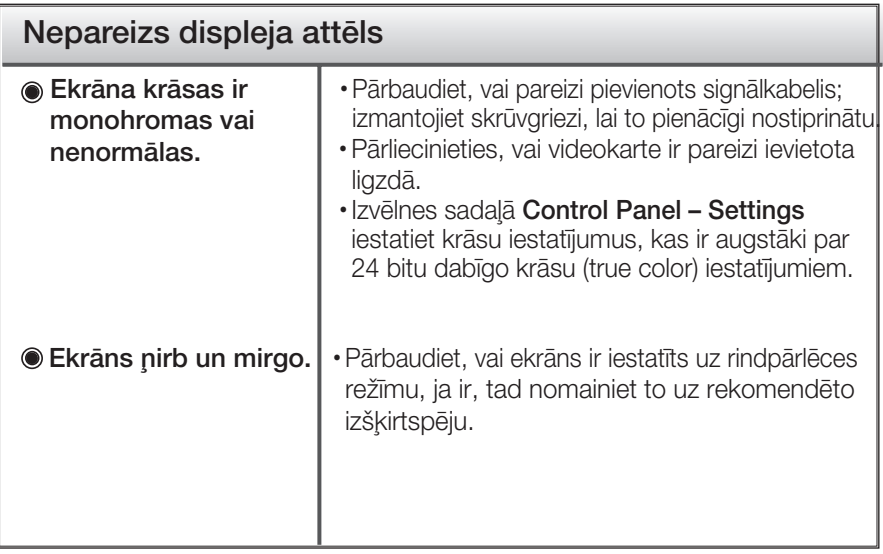

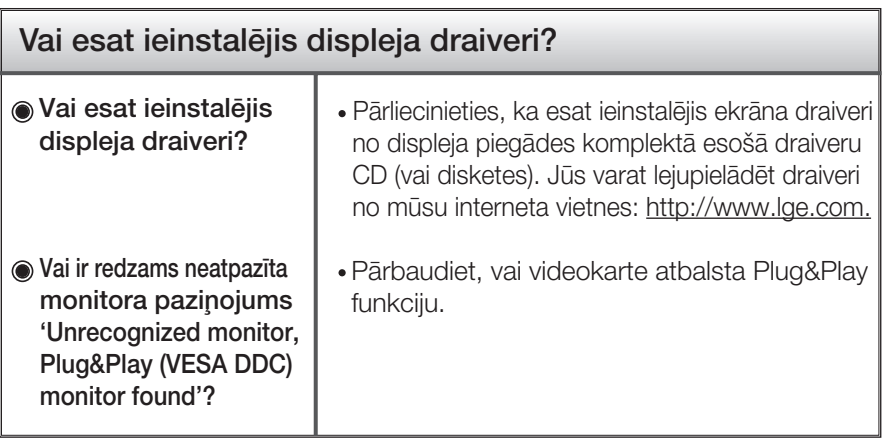

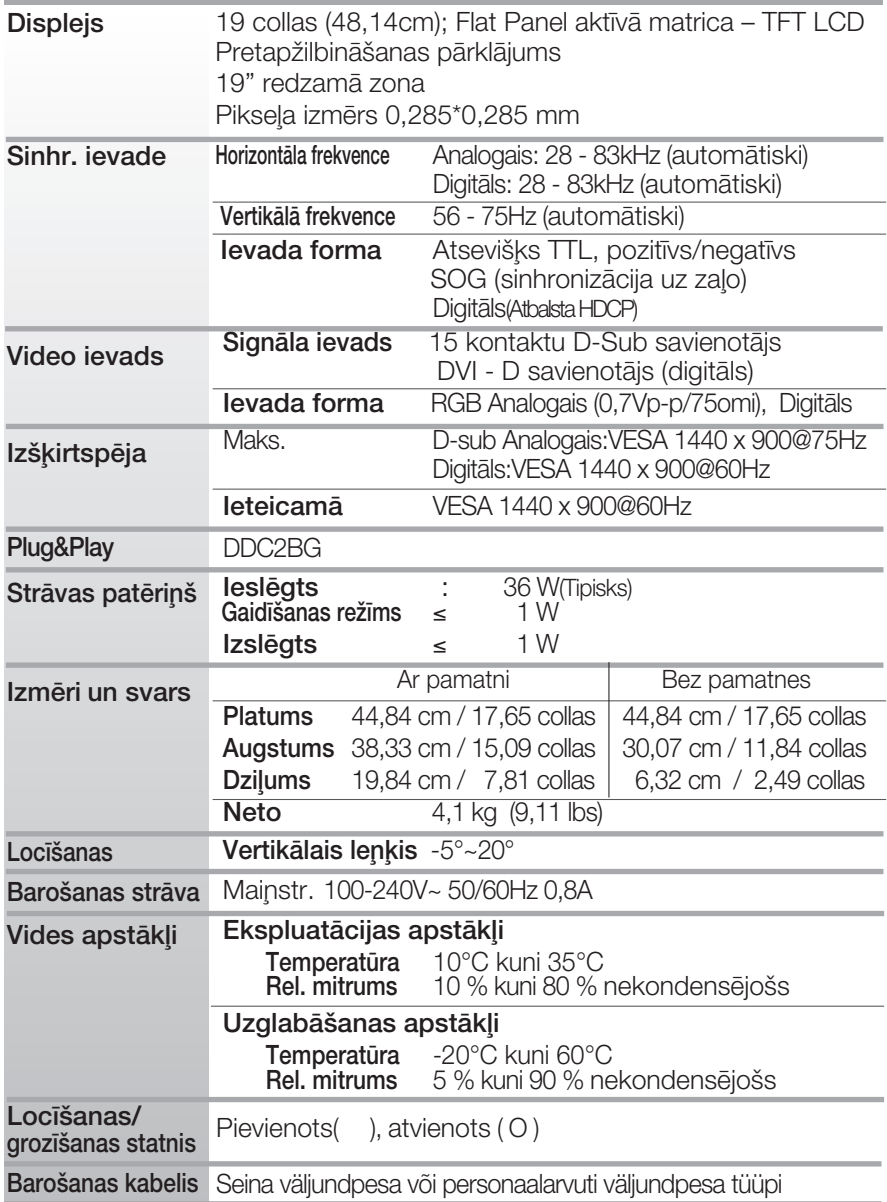

#### PIEZĪME

. Šajā dokumentā ietvertā informācija var būt izmainīta bez brīdinājuma.

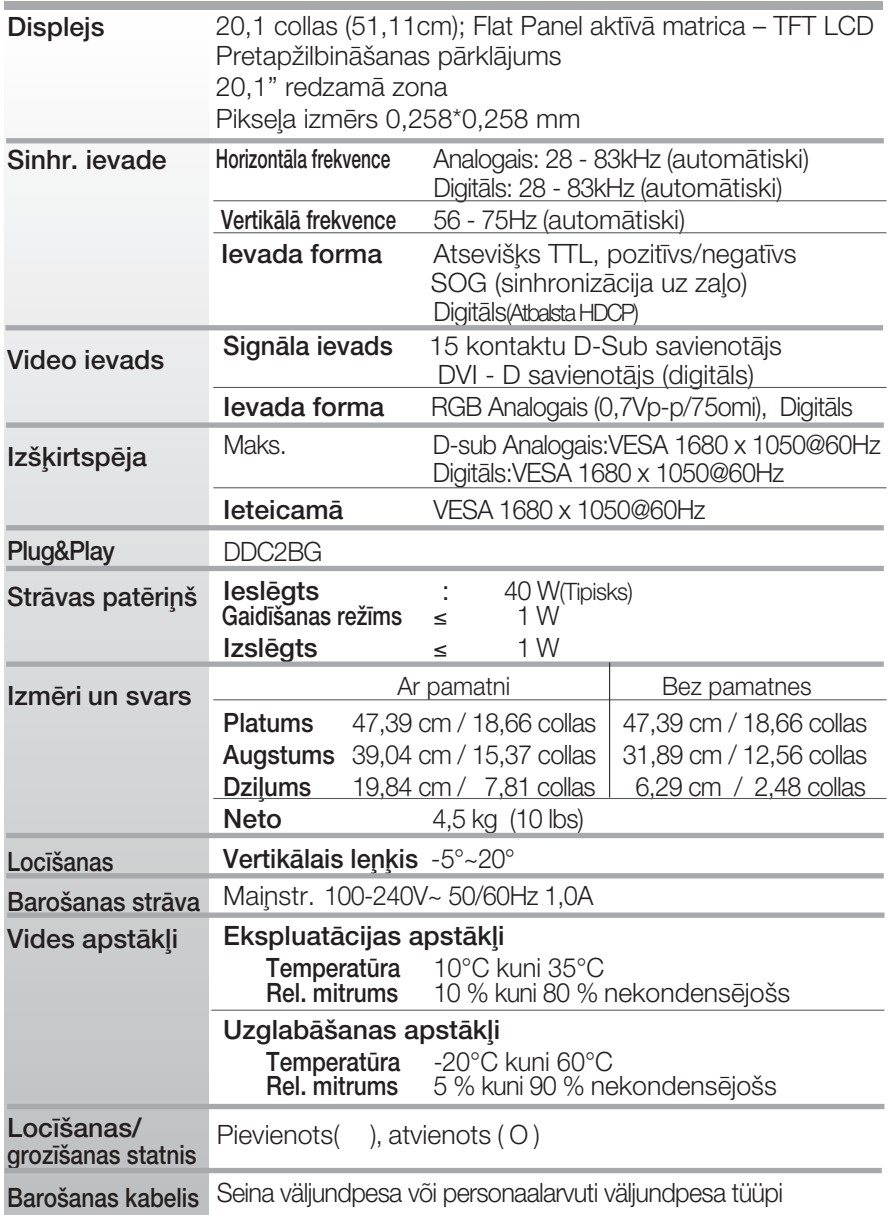

#### **PIEZĪME**

· Šajā dokumentā ietvertā informācija var būt izmainīta bez brīdinājuma.

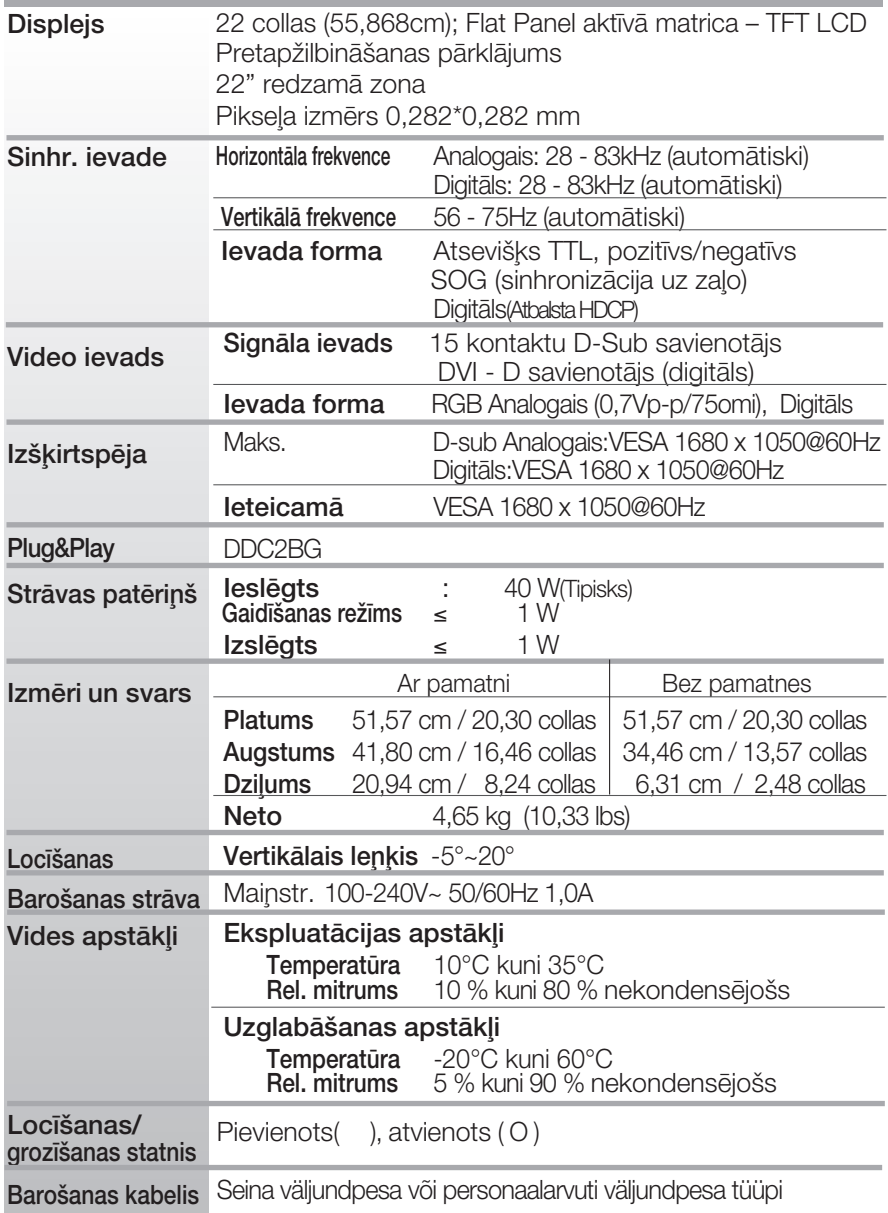

#### **PIEZĪME**

· Šajā dokumentā ietvertā informācija var būt izmainīta bez brīdinājuma.

# lepriekš iestatītie režīmi (izšķirtspēja)

### 19"monitoriem

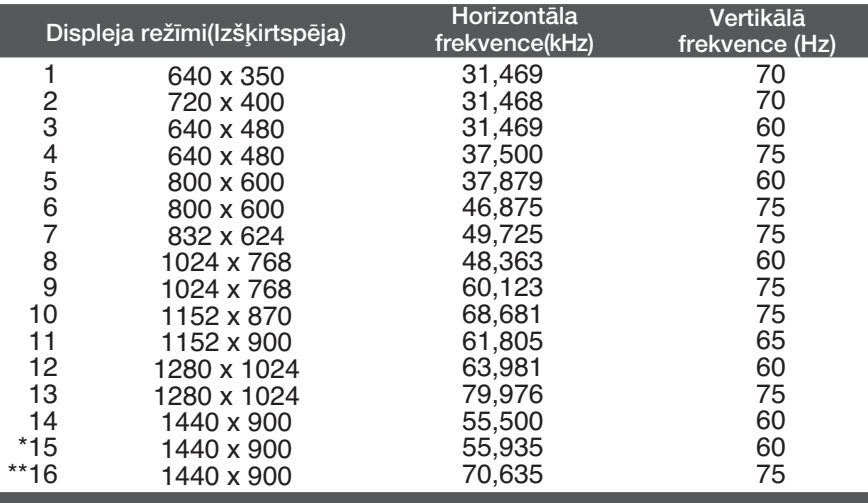

#### \*leteicamais režīms \*\*Tikai analogais režīms

### $\blacksquare$  20,1"/22" monitoriem

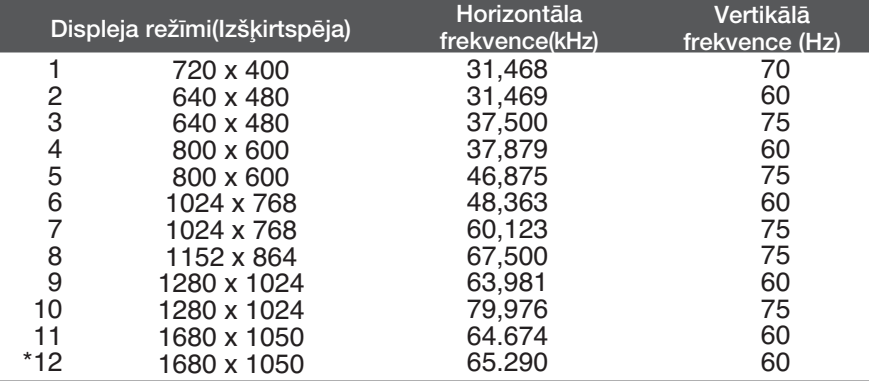

\*leteicamais režīms

### **Indikators**

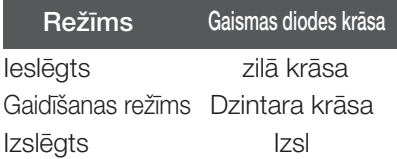

### Sienas stiprinājuma plātnes uzstādīša

#### Šī produkts atbilst tehniskie parametri sienas stiprinājuma plātnes vai mainas ierīces tehniskajiem parametriem.

1. Novietojiet monitoru ar ekrānu uz leju uz spilvena vai mīkstas drānas.

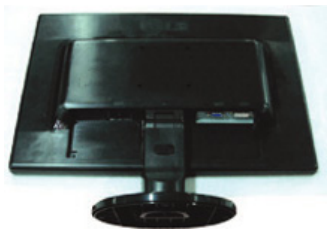

**2.** Atvienojiet pamatni, spiežot pogu PUSH.

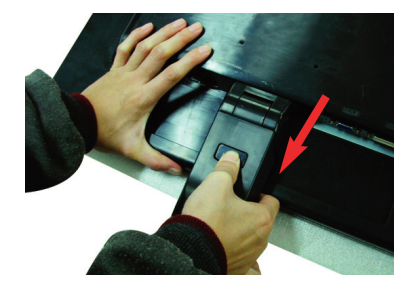

3. Sienas stiprinājuma plātnes uzstādīšana.

#### Sienas stiprinājuma plātne

#### (jāiegādājas atsevišķi)

Šī ir pamatne vai sienas stiprinājums, kas ir savienojams ar sienas stiprinājuma plātni. Plašāku informāciju skatiet uzstādīšanas pamācībā, ko varat sanemt, iegādājoties sienas stiprinājuma plātni

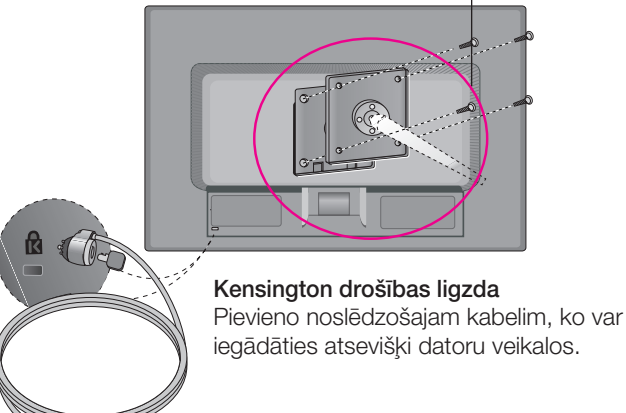

# **Digitally yours**

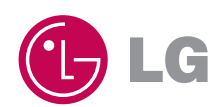